## Toplu Sözleşme Farkları Hesaplama

Toplu sözleşme farkı hesaplama, geçmişe yönelik ücret artışlarının hesaplanmasında kullanılır. Özellikle toplu iş sözleşmesi yapan iş yerleri için toplu sözleşme farklarının hesaplanması önemlidir.

Toplu sözleşme farkları hesaplaması için öncelikle toplu ücret ayarlama ile ücretler ayarlanır. Normal maaş hesaplamasında kullanılan puantaj öndeğerinde rakam geçerli artışlara göre değiştirilir. Normal maaş hesaplaması yapılır. Daha sonra sözleşme farklarının hesaplanması için yeni bir dönem açılır. Fark hesaplamasında kullanılacak puantaj öndeğeri için yeni bir tanım yapılır. Bu boş öndeğerde çalışma günü 30, çalışılan saat 240, SGK günü 0, vergi ödeme günü 0, farkı hesaplanacak parametrelerin öndeğeri artı tutarları ise 0 (sıfır) olmalıdır.

Toplu sözleşme farklarını hesaplatmak için Bordro program bölümünde İşlemler menüsü altında yer alan Toplu sözleşme farkları hesaplama seçeneği kullanılır. Toplu sözleşme farkları hesaplama penceresinden kaydedilen bilgiler şunlardır.

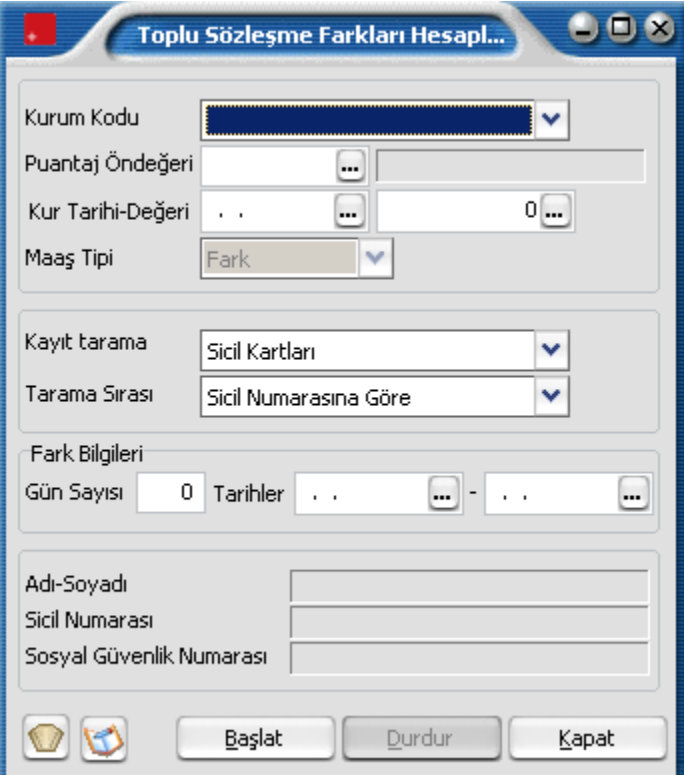

Kurum kodu: Toplu sözleşme farkı hesaplama işleminin yapılacağı kurum kodudur. Kayıtlı kurumlar listelenir ve ilgili kurum seçilir.

Puantaj öndeğeri: Hesaplama işleminde kullanılacak puantaj öndeğeridir. Fark hesaplanmasında kullanılmak üzere tanımlanmış (çalışma günü 30, çalışılan saat 240, SGK günü 0, vergi ödeme günü 0, farkı hesaplanacak parametrelerin öndeğeri **e** tutarları ise 0 olmalıdır) öndeğer seçilir.

Kur tarihi - değeri : Dövizli kullanımı sözkonusu ise kur tarihi ve kur değeri bu alanlarda belirtilir. Kur tarihi girildiğinde, kur tablosundan okunan kur değeri alana aktarılır.

Maaş tipi: Ücret hesaplamasında kullanılacak maaş tipidir. Fark maaş tipi alana öndeğer olarak gelir, değistirilemez.

Kayıt tarama ve tarama sırası: Toplu sözleşme farkları hesaplamada kayıtların ne şekilde taranacağı ve taramada hangi sıralamanın esas alınacağı bu alanlarda belirlenir. Kayıt tarama işlemi sicil kartlarına göre yapılmaktadır.

Sicil kartları seçiminde dönem için üretilecek puantaj kartlarında sicil kartları dikkate alınır.

Kayıt tarama sırası alanında ise kayıt taramada yapılan seçime göre sicil ve puantaj kartlarının hangi sıralamaya göre taranacağı belirlenir.

Kayıt tarama sırası alanı;

Sicil numarasına göre,

- Bölüm numarasına göre,
- İşyeri numarasına göre olmak üzere 3 seçeneklidir. Yapılan seçime göre puantaj kartları oluşturulur.

Fark Bilgileri: Toplu ücret farkları hesaplamanın hangi tarihler arasındaki ücret ödemelerini kapsayacağını belirtir.

Fark hesaplamasının yapılacağı personel Filtrele seçeneği ile belirlenir. Başlat düğmesi tıklanır ve toplu ücret fark hesaplama işlemi başlatılır. Hesaplama işleminin yapıldığı personel bilgileri hesaplama penceresinin alt bölümünde yer alan adı, soyadı, sicil numarası, sosyal güvenlik numarası alanlarında görüntülenir. Toplu sözleşme farkı hesaplatma işleminde, normal maaş puantajında kullanılan parametrelerden, fark hesaplamasının yapılacağı dönemlerde geçerli olanlar için de fark hesaplanır.

Hesaplamada, farkları alınacak parametreler için (mesailer /ek mesailer / sosyal yardım / ek ödeme ve ek kesintilerin) normal maaş esas alınarak elde edilen yeni tutarlar ile farkları alınacak puantajlardaki süreler dikkate alınır. Hesaplanan tutarlardan ödenmiş olan tutarlar çıkartılarak ödenmesi gereken fark rakamları tespit edilir.

Hesaplama işleminin sonunda döneme ait puantaj kartı seçildiğinde, geçmiş dönemlere ait ücret farkları toplamını içeren satır hesaplar penceresinde yer alacaktır. Fark rakamlarının tabi oldukları vergiler ve oranlarına göre gelir vergisi,damga vergisi ve SGK farkları ay bazında hesaplanır.

SGK farkları sadece veri tabanından ve de resmi raporlardan görülebilir, hesaplar penceresinden görülemez. SGK farkları, Aylık Sigorta Primleri Bildirgesi, Dört Aylık Sigorta Primleri Bordrosu ve Aylık SGDP Bordrosu raporlarında Bildirgenin Mahiyeti filtre satırında yapılacak seçimle geçerli olacak ay ya da dönem için alınır. Bildirgenin mahiyeti filtresi Asıl ve Ek olmak üzere iki seçeneklidir. Oluşan SGK farkları bildirge mahiyeti Ek seçilerek alınır.

Öndeğer filtresi: Toplu sözleşme farkları hesaplanırken öndeğer filtreleri kullanılarak fark uygulanacak personel belirlenir. Tanımlı öndeğer filtreleri listelenir ve seçim yapılır. Öndeğer filtresi belirlenmemişse puantaj kartı üretim penceresinden belirlenir.

İzleme Dosyası: Toplu sözleşme farkı hesaplama sonucunda, fark hesaplanmayan personele ait bilgiler izleme dosyasına yazılır ve izlenebilir. Bunun için Toplu Sözleşme Farkları Hesaplama penceresinde yer alan İzleme dosyası seçeneği kullanılır.